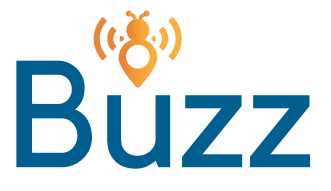

## **Buzz Basic Connect Instructions**

Follow the procedure below to connect to the free Buzz Basic Wifi:

Open Network Settings on your computer or device to view available Wifi networks, and select "Buzz Basic." 1

2 Enter the password you received from the leasing office.

3 Click "Next" or "Connect."

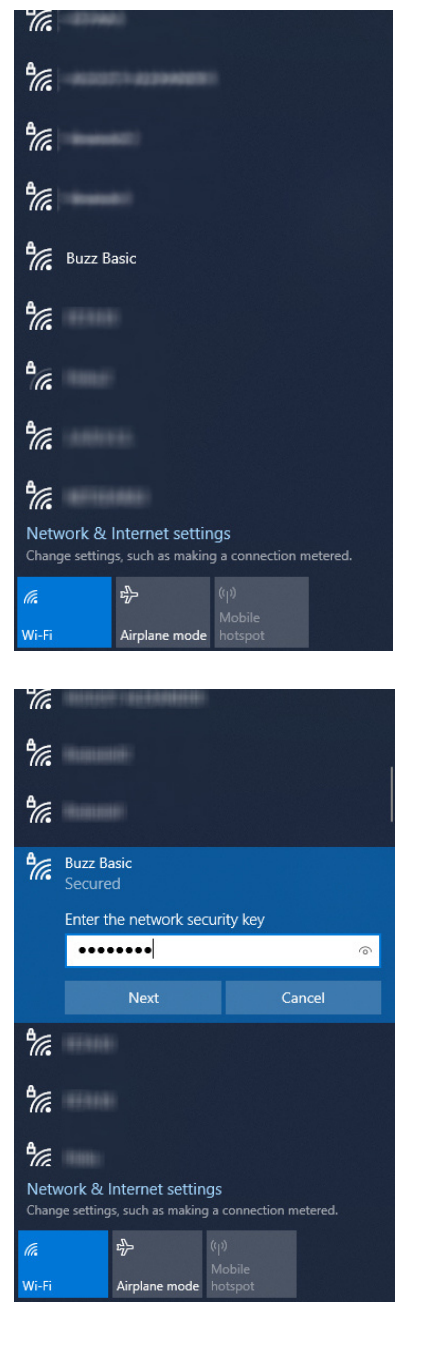

\*Please note, the password for Buzz Basic Wifi changes every 6 months. Please contact the leasing office for the new password when this happens.